# **Building Guide**

# **Building Guide**

#### What is the wifi password?

For members, use wifi labsMember and password passlabs.

For guests, use wifi labsGuest and password joinlabs.

If you are visiting from one of our other locations you will automatically connect to the internet.

#### How do I use the printers?

Printing is free with your GSVlabs membership. As long as you are connected to our member wifi, you can connect to the closest printer near you. On the 3rd floor, Kyocera TASKalfa 5052ci 172.30.0.11 is in the red printing garage and Kyocera TASKalfa 5051ci (2) is in the blue printing garage. On the first floor, Kyocera TASKalfa 5052ci 172.30.0.13 is located in the mail room. If you have any trouble using the printers, please email support@hybridge.com or ask our reception desk for the fastest assistance.

### Maps:

First floor:

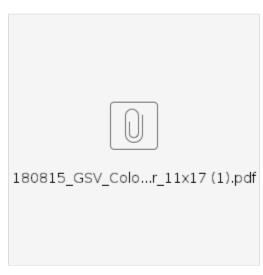

#### Second floor:

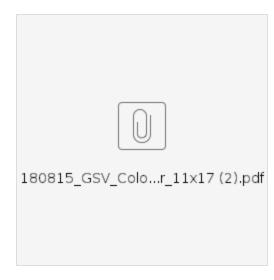

## How do I use the printers?

Printing is free with your GSVlabs membership. As long as you are connected to our member wifi, you can connect to the printer. The printer is in the mailroom located near the Event Space. Once connected to our LabsMember wifi you will be able to add "HPpagewide pro 477 Canon IR-ADV C5535" to your printer settings. If you have any trouble using the printers, please email support@hybridge.com or ask our reception desk for the fastest assistance.